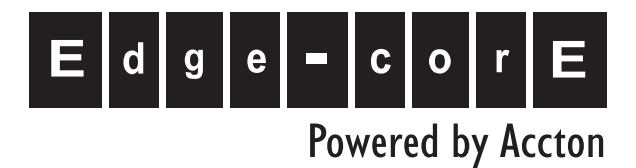

# VG007 Pocket VoIP Gateway

Installation Guide

www.edge-core.com

## Installation Guide

## **Pocket VoIP Gateway**

*VoIP Internet Gateway with IEEE 802.11b/g Wireless Access Point, IEEE 802.11b/g Wireless Client, and PSTN Telephony Functions*

VG007 F1.0.6.X E012006-R01 150200025700E

# **Compliances**

## **Federal Communication Commission Interference Statement**

This device complies with Part 15 of the FCC Rules. Operation is subject to the following two conditions: (1) This device may not cause harmful interference, and (2) this device must accept any interference received, including interference that may cause undesired operation.

This equipment has been tested and found to comply with the limits for a Class B digital device, pursuant to Part 15 of the FCC Rules. These limits are designed to provide reasonable protection against harmful interference in a residential installation. This equipment generates, uses and can radiate radio frequency energy and, if not installed and used in accordance with the instructions, may cause harmful interference to radio communications. However, there is no guarantee that interference will not occur in a particular installation. If this equipment does cause harmful interference to radio or television reception, which can be determined by turning the equipment off and on, the user is encouraged to try to correct the interference by one of the following measures:

- Reorient or relocate the receiving antenna
- Increase the separation between the equipment and receiver
- Connect the equipment into an outlet on a circuit different from that to which the receiver is connected
- Consult the dealer or an experienced radio/TV technician for help

**FCC Caution:** Any changes or modifications not expressly approved by the party responsible for compliance could void the user's authority to operate this equipment.

The antenna(s) used for this transmitter must not be co-located or operating in conjunction with any other antenna or transmitter.

### **IMPORTANT NOTE: FCC Radiation Exposure Statement**

This equipment complies with FCC radiation exposure limits set forth for an uncontrolled environment. This equipment should be installed and operated with a minimum distance of 20 centimeters (8 inches) between the radiator and your body. This transmitter must not be co-located or operating in conjunction with any other antenna or transmitter.

### **Japan VCCI Class B**

この装置は、情報処理装置等電波障害自主規制協議会(VCCI)の基準 に基づくクラスB情報技術装置です。この装置は、家庭環境で使用すること を目的としていますが、この装置がラジオやテレビジョン受信機に近接して 使用されると受信障害を引き起こすことがあります。 取り扱い説明書に従って正しい取り扱いをして下さい。

## **EC Conformance Declaration**

Marking by the above symbol indicates compliance with the Essential Requirements of the R&TTE Directive of the European Union (1999/5/EC). This equipment meets the following conformance standards:

- EN 60950-1 (IEC 60950-1) Product Safety
- EN 300 328 Technical requirements for 2.4 GHz radio equipment
- EN 301 489-1, EN 301 489-17 EMC requirements for radio equipment

This device is intended for use in the following European Community countries:

- Austria Belgium Denmark
	-

- 
- Finland France Germany
- Italy Luxembourg Netherlands
- Norway Spain Sweden
- Switzerland United Kingdom Portugal
- 
- 
- Greece Ireland Iceland
- 

Requirements for indoor vs. outdoor operation, license requirements and allowed channels of operation apply in some countries as described below:

- In Italy the end-user must apply for a license from the national spectrum authority to operate this device outdoors.
- In Belgium outdoor operation is only permitted using the 2.46 2.4835 GHz band: Channel 13.
- In France outdoor operation is only permitted using the 2.4 2.454 GHz band: Channels  $1 - 7.$

# **Contents**

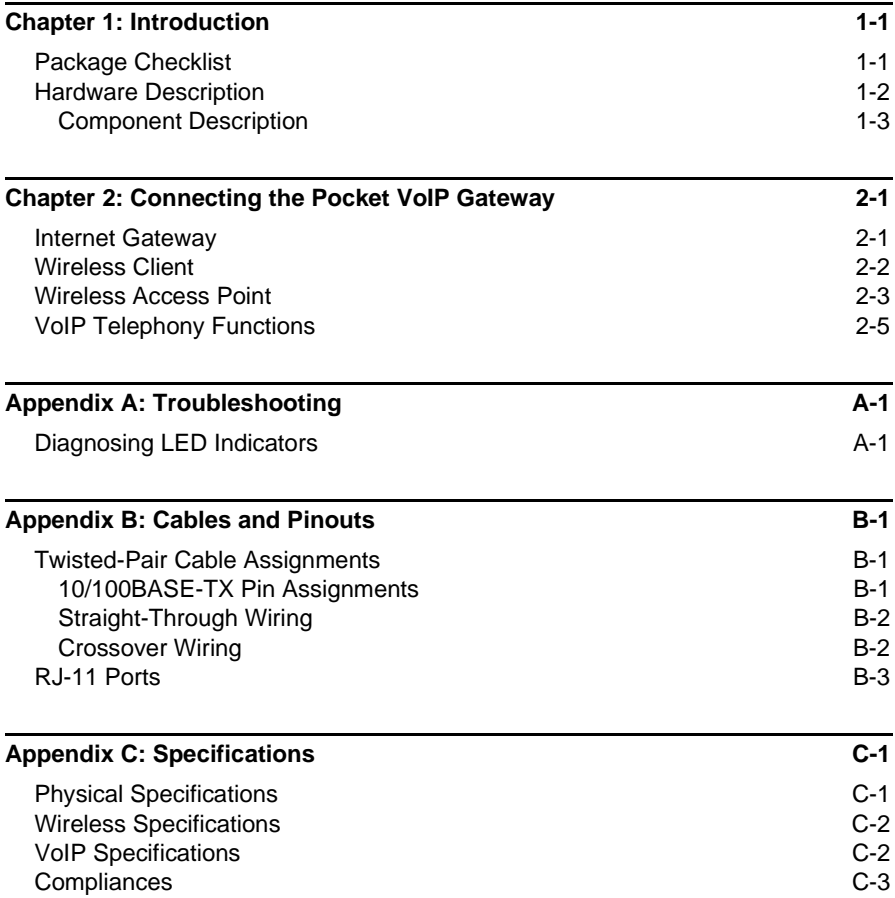

Contents

# <span id="page-8-0"></span>**Chapter 1: Introduction**

The Pocket VoIP Gateway is a compact multi-funtion network connection device. The unit provides secure wired and wireless high-speed data and VoIP (Voice over Internet Protocol) communications through an Internet connection.

The Pocket VoIP Gateway functions in the following operating modes:

- Secure VoIP Gateway
- IEEE 802.11b/g Wireless Access Point
- IEEE 802.11b/g Wireless Client

The Pocket VoIP Gateway's capabilities make it ideal for business travelers or home users. The device provides a secure Internet gateway function between a cable/DSL modem connection and its wired LAN port and wireless clients. The integrated VoIP ability offers voice communications over the Internet from a wired or wireless connected PC, or by connecting a regular telephone set to its PHONE port. It can function as an 802.11b/g Wi-Fi access point providing a service to wireless clients. Or, it can function as a wireless client itself for PC connections to other Wi-Fi networks.

In addition, the Pocket VoIP Gateway can automatically select the operating mode based on its port connections, or it can be fully configured through an easy-to-use web-browser management interface.

## <span id="page-8-1"></span>**Package Checklist**

The Pocket VoIP Gateway package includes:

- One Pocket VoIP Gateway
- Two RJ-45 Category 5 network cables
- One RJ-11 telephone cable (min 26 AWG)
- One AC power adapter with detachable plug
- This Installation Guide
- Documentation CD (includes Installation Guide and Management Guide)

Inform your dealer if there are any incorrect, missing or damaged parts. If possible, retain the carton, including the original packing materials. Use them again to repack the product in case there is a need to return it.

Introduction

# <span id="page-9-0"></span>**Hardware Description**

## **Top Panel**

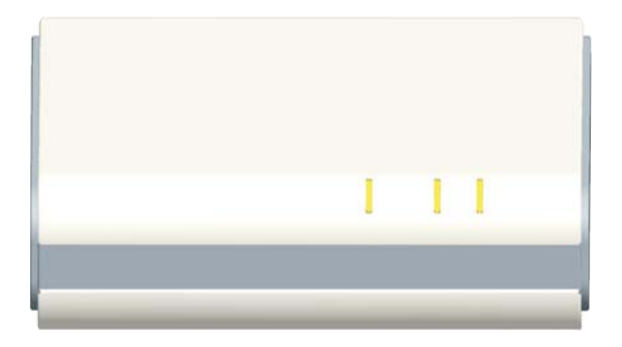

### **Side Panels**

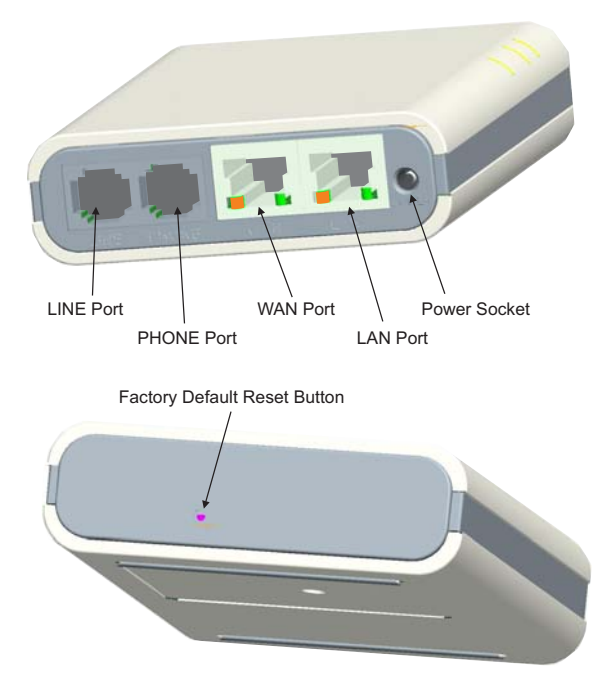

## <span id="page-10-0"></span>**Component Description**

## **WAN Port**

The Pocket VoIP Gateway's WAN port is a standard RJ-45 Ethernet network port. It is for connecting the gateway to an Internet connection device, such as an ADSL or cable modem. You can also connect the WAN port to a switch in an Ethernet network that provides Internet access.

The WAN port can be attached directly to your cable/DSL modem using one of the included Category 5 network cables. If you choose to use other, longer Category 5 network cables, be sure they conform to the specifications and pinouts provided in Appendix [B](#page-22-3).

**Note:** The WAN port supports automatic MDI/MDI-X operation, which means you can use the same "straight-through" network cable for connection to a cable/DSL modem or Ethernet switch.

## **LAN Port**

The Pocket VoIP Gateway's LAN port is a standard RJ-45 Ethernet network port that connects directly to your PC. It can also be connected to an Ethernet switch or hub to support more than one user.

The LAN port can be attached directly to your PC using one of the included Category 5 network cables. If you choose to use other, longer Category 5 network cables, be sure they conform to the specifications and pinouts provided in Appendix [B](#page-22-3).

**Note:** The LAN port supports automatic MDI/MDI-X operation, which means you can use the same "straight-through" network cable for connection to a PC or an Ethernet switch.

## **PHONE Port**

The Pocket VoIP Gateway's PHONE port is a standard RJ-11 telephone port that connects directly to a standard (analog) telephone set. This allows a regular telephone to be used for making VoIP calls over the Internet.

## **LINE Port**

The Pocket VoIP Gateway's LINE port is a standard RJ-11 telephone port that connects directly to a Public Switched Telephone Network (PSTN) jack.

## **LED Indicators**

The Pocket VoIP Gateway includes three system status LED indicators and two port LED indicators for each of the LAN and WAN ports, as described in the following figures and tables.

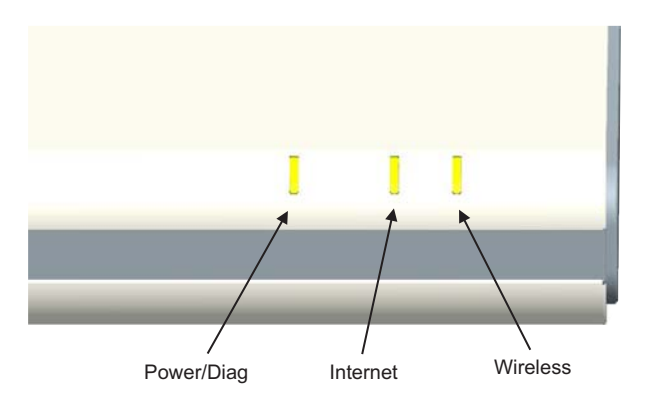

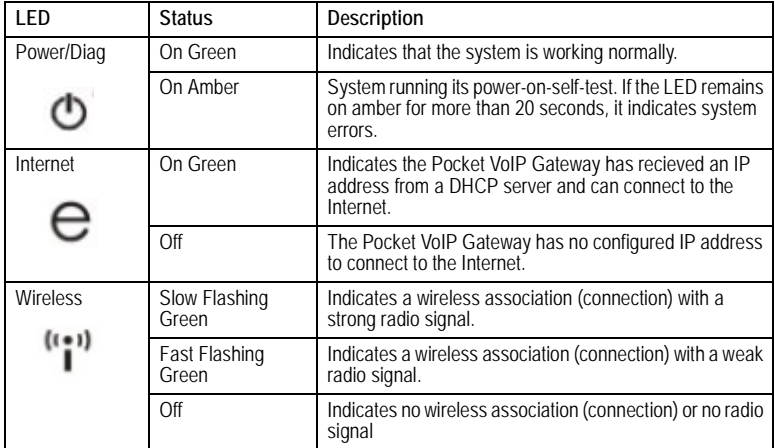

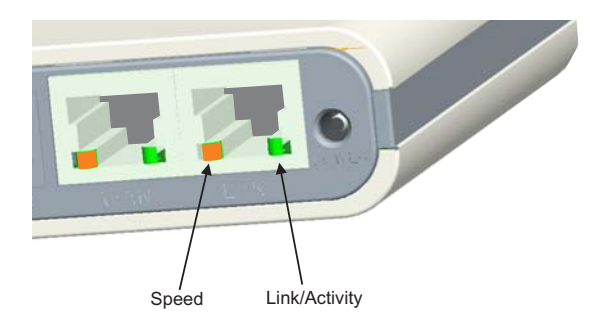

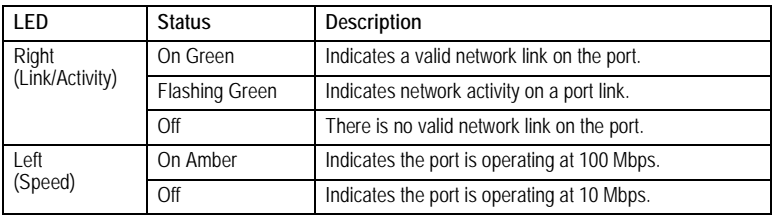

## **Factory Default Reset Button**

This button is used to reset the Pocket VoIP Gateway to its factory default configuration. If you press and hold down the button for 5 seconds or more, any configuration changes you may have made are removed and the factory default configuration is restored.

## **Power Connector**

The Pocket VoIP Gateway does not have a power switch. It is powered on when connected to the AC power adapter, and the power adapter is connected to a power source. The power adapter automatically adjusts to any voltage between 100-240 volts at 50 or 60 Hz. No voltage range settings are required.

## **Radio Antenna**

The Pocket VoIP Gateway includes an integrated internal antenna for wireless comunications. No external connections or adjustments are required.

Introduction

# <span id="page-14-0"></span>**Chapter 2: Connecting the Pocket VoIP Gateway**

In its default setting, the Pocket VoIP Gateway's operating mode is determined by how it is connected. The Gateway and Wireless Client modes are automatically implemented depending on the WAN port connection. The Access Point mode, as well as VoIP functions, require manual configuration using the Pocket VoIP Gateway's web management interface.

The connections for each operating mode are described in the following sections. For detailed information on the web management interface, refer to the Management Guide.

## <span id="page-14-1"></span>**Internet Gateway**

Used as a gateway, the unit routes traffic between an Internet connected cable or ADSL modem, and wired or wireless PCs or notebooks.

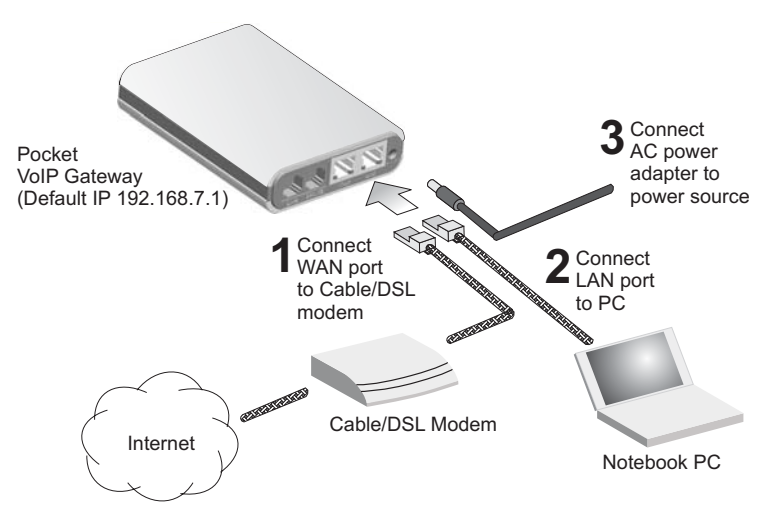

To connect the Pocket VoIP Gateway for use as an Internet gateway, follow these steps:

- 1. Connect an Ethernet cable from the Pocket VoIP Gateway's WAN port to your Internet connected cable or ADSL modem.
- 2. Connect an Ethernet cable from the Pocket VoIP Gateway's LAN port to your PC. Alternatively, you can connect to a workgroup switch to support multiple users. The Pocket VoIP Gateway can support up to 32 wired or wireless users.
- 3. Power on the Pocket VoIP Gateway by connecting the AC power adapter and plugging it into a power source.
- 4. Use your PC's web browser to access the Pocket VoIP Gateway's management interface and run the Setup Wizard to make any configuration changes (refer to the Management Guide for details). The Pocket VoIP Gateway has a default IP address of 192.168.7.1 and a subnet mask of 255.255.255.0.
- **Note:** If your PC has an IP address assigned by DHCP (Dynamic Host Configuration Protocol) or is set on the same subnet as the Pocket VoIP Gateway (that is, the PC's IP address starts 192.168.7.x), you can connect immediately to the web management interface. Otherwise, you must first change your PC's IP address to be on the same subnet as the Pocket VoIP Gateway.

## <span id="page-15-0"></span>**Wireless Client**

Used as a wireless client, the Pocket VoIP Gateway can connect your PC to any nearby access point.

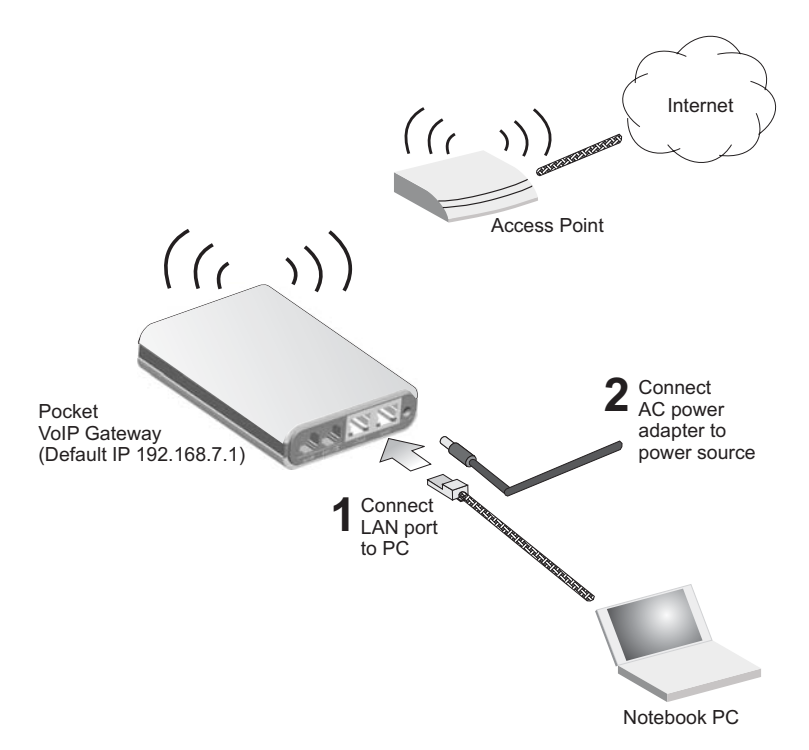

To connect the Pocket VoIP Gateway for use as a wireless client, follow these steps:

- 1. Connect an Ethernet cable from the Pocket VoIP Gateway's LAN port to your PC.
- 2. Power on the Pocket VoIP Gateway by connecting the power adapter to a nearby power source.
- 3. Use your PC's web browser to access the Pocket VoIP Gateway's management interface and run the Setup Wizard to scan the area and select a specific access point for connection (refer to the Management Guide for details). The Pocket VoIP Gateway has a default IP address of 192.168.7.1 and a subnet mask of 255.255.255.0.
- **Note:** If your PC has an IP address assigned by DHCP (Dynamic Host Configuration Protocol) or is set on the same subnet as the Pocket VoIP Gateway (that is, the PC's IP address starts 192.168.7.x), you can connect immediately to the web management interface. Otherwise, you must first change your PC's IP address to be on the same subnet as the Pocket VoIP Gateway.

## <span id="page-16-0"></span>**Wireless Access Point**

Used as a wireless access point, the Pocket VoIP Gateway connects to an Ethernet LAN switch and extends the local network to associated wireless clients (PCs or notebooks with 802.11b/g wireless capability). From any nearby location, you can then make a wireless connection to the Pocket VoIP Gateway and access the Ethernet network resources, including local servers and the Internet.

In Access Point mode the Pocket VoIP Gateway supports no gateway functions on its WAN port. Either the LAN port or the WAN port can be connected to a local Ethernet LAN.

**Note:** Access Point mode must be manually set using the web management interface. For more information, refer to the Management guide.

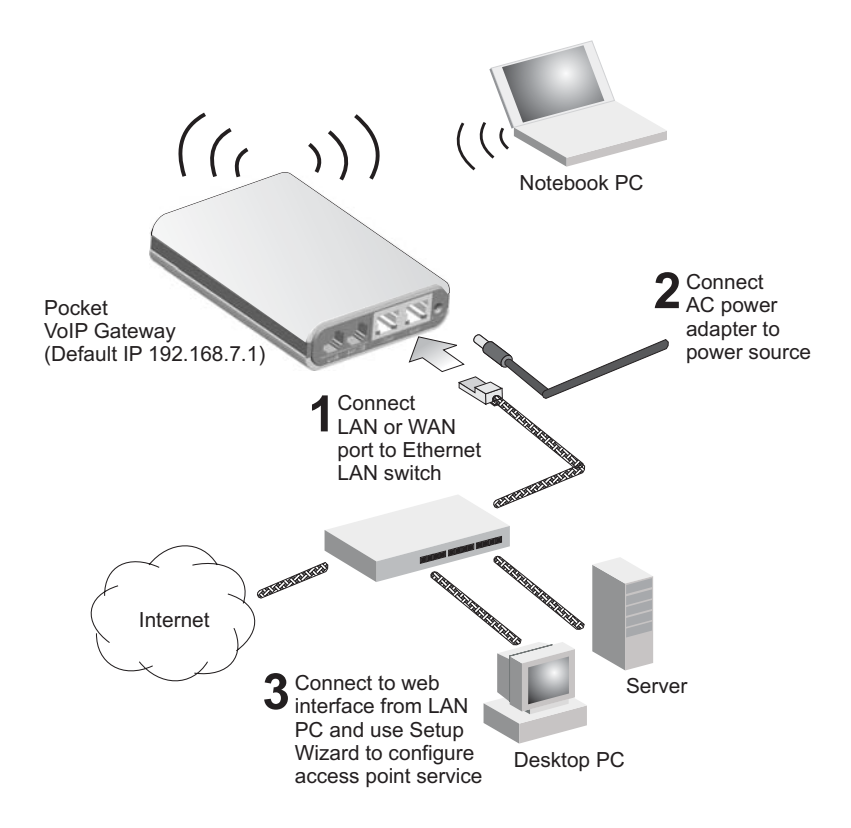

To connect the Pocket VoIP Gateway for use as an access point, follow these steps:

- 1. Connect an Ethernet cable from the Pocket VoIP Gateway's LAN or WAN port to your local network switch.
- 2. Power on the Pocket VoIP Gateway by connecting the AC power adapter and plugging it into a power source.
- 3. From a PC on the local network, use a web browser to access the Pocket VoIP Gateway's user interface and run the Setup Wizard to configure the access point service (refer to the Management Guide for details). The Pocket VoIP Gateway has a default IP address of 192.168.7.1 and a subnet mask of 255.255.255.0. If the default IP address is not compatible with the local network, you can first configure the Pocket VoIP Gateway from a direct connection to a PC before installing the unit in the network.

# <span id="page-18-0"></span>**VoIP Telephony Functions**

The Pocket VoIP Gateway can function as a VoIP gateway for making telephone calls over the Internet. Using the Internet to make VoIP calls to any other VoIP user in the world is essentially free, and even calls to regular PSTN (Public Switched Telephone Network) phones are much cheaper than making a traditional long distance calls.

The Pocket VoIP Gateway enables VoIP calls to be made using a regular (analog) telephone set, as well as a PC or VoIP phone. The regular telephone can also be used to make PSTN calls through the Pocket VoIP Gateway.

The Pocket VoIP Gateway uses standard Session Initiation Protocol (SIP) technology to make VoIP calls. When you have connected the unit in either gateway, access point, wireless client, or repeater mode, use the web management interface to set up the SIP parameters. Refer to the Management Guide for more information on VoIP and SIP.

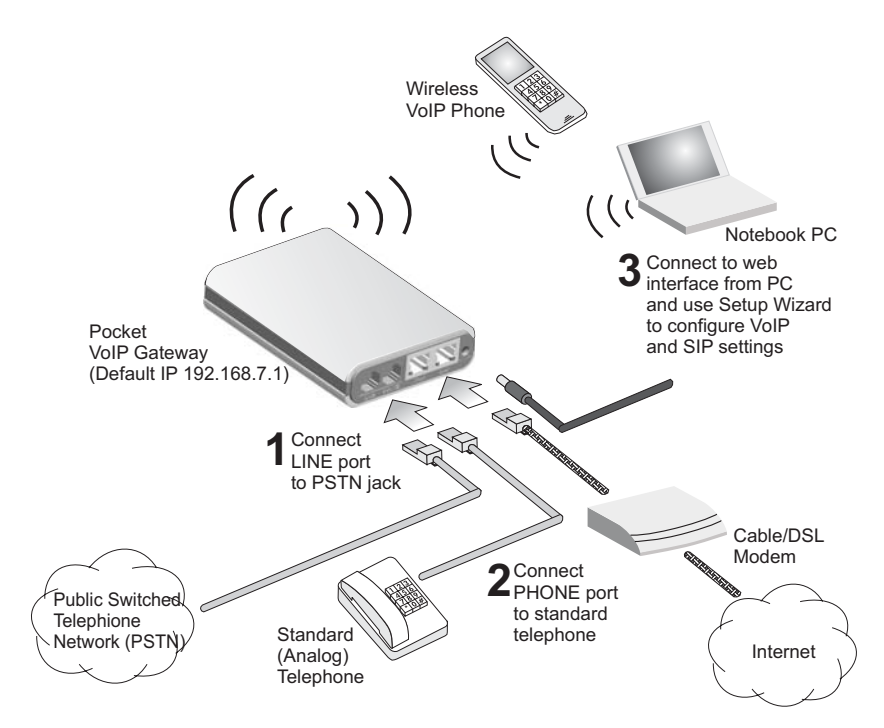

To connect the Pocket VoIP Gateway to use its telephony functions, first connect and configure the Pocket VoIP Gateway in the operating mode you want to use (see the appropriate section in this chapter.), then follow these steps:

- 1. Connect an RJ-11 telephone cable from the Pocket VoIP Gateway's PHONE port to your standard (analog) telephone set.
- 2. Connect an RJ-11 telephone cable from the Pocket VoIP Gateway's LINE port to an available PSTN telephone jack.
- 3. Use your PC's web browser to access the Pocket VoIP Gateway's management interface and configure your VoIP and SIP settings (refer to the Management Guide for details).
- **Note:** To make a PSTN call through the Pocket VoIP Gateway, you must first dial "\*0" on the standard telephone set. The default on the PHONE port is for VoIP calls.

# <span id="page-20-0"></span>**Appendix A: Troubleshooting**

# <span id="page-20-1"></span>**Diagnosing LED Indicators**

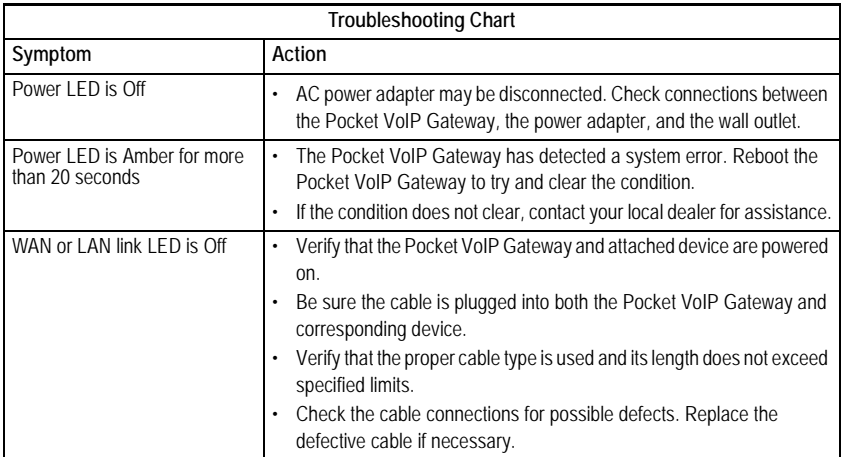

**Note:** For information on troubleshooting wireless connectivity issues, refer to the Management Guide.

Troubleshooting

# <span id="page-22-3"></span><span id="page-22-0"></span>**Appendix B: Cables and Pinouts**

# <span id="page-22-1"></span>**Twisted-Pair Cable Assignments**

For 10/100BASE-TX connections, a twisted-pair cable must have two pairs of wires. Each wire pair is identified by two different colors. For example, one wire might be green and the other, green with white stripes. Also, an RJ-45 connector must be attached to both ends of the cable.

- **Caution:** Each wire pair must be attached to the RJ-45 connectors in a specific orientation. (See ["Straight-Through Wiring" on page B-2](#page-23-0) and ["Crossover](#page-23-1)  [Wiring" on page B-2](#page-23-1) for an expADSL connectionation.)
- **Caution:** DO NOT plug a phone jack connector into the RJ-45 port. Use only twisted-pair cables with RJ-45 connectors that conform with FCC standards.

The following figure illustrates how the pins on the RJ-45 connector are numbered. Be sure to hold the connectors in the same orientation when attaching the wires to the pins.

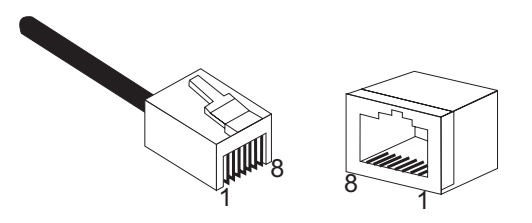

## <span id="page-22-2"></span>**10/100BASE-TX Pin Assignments**

Use unshielded twisted-pair (UTP) or shielded twisted-pair (STP) cable for RJ-45 connections: 100-ohm Category 3 or better cable for 10 Mbps connections, or 100-ohm Category 5 or better cable for 100 Mbps connections. Also be sure that the length of any twisted-pair connection does not exceed 100 meters (328 feet).

The RJ-45 port on the Pocket VoIP Gateway supports automatic MDI/MDI-X operation, so you can use straight-through or crossover cables for all network connections to PCs, switches, or hubs. In straight-through cable, pins 1, 2, 3, and 6, at one end of the cable, are connected straight through to pins 1, 2, 3, and 6 at the other end of the cable.

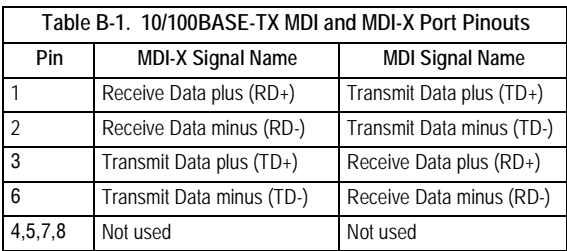

**Note:** The "+" and "-" signs represent the polarity of the wires that make up each wire pair.

## <span id="page-23-0"></span>**Straight-Through Wiring**

If the twisted-pair cable is to join two ports and only one of the ports has an internal crossover (MDI-X), the two pairs of wires must be straight-through.

> EIA/TIA 568B RJ-45 Wiring Standard 10/100BASE-TX Straight-through Cable

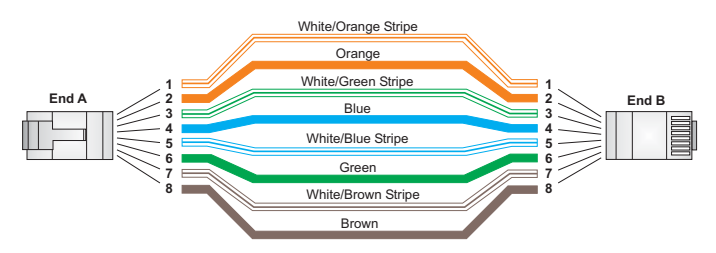

## <span id="page-23-1"></span>**Crossover Wiring**

If the twisted-pair cable is to join two ports and either both ports are labeled with an "X" (MDI-X) or neither port is labeled with an "X" (MDI), a crossover must be implemented in the wiring.

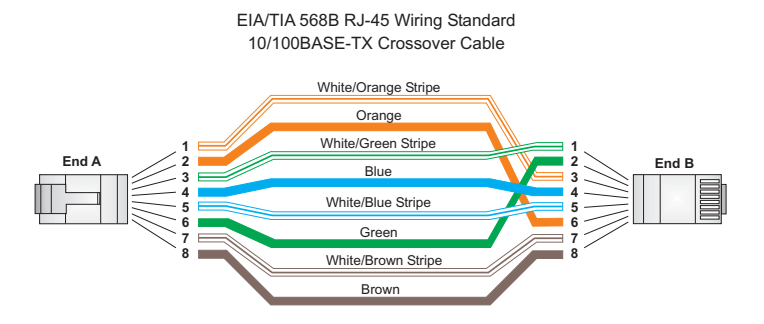

# <span id="page-24-0"></span>**RJ-11 Ports**

Standard telephone RJ-11 connectors and cabling can be found in several common wiring patterns. These six-pin connectors can accommodate up to three wire pairs (three telephone lines), but usually only one or two pairs of conductor pins and wires are implemented.

The RJ-11 ports on the side of the Pocket VoIP Gateway contain only one wire pair on the inner pins (3 and 4).

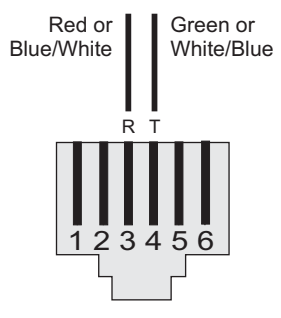

**R = Ring T = Tip**

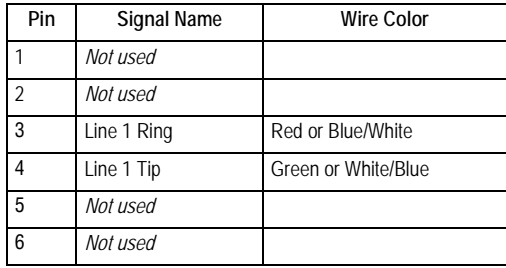

Cables and Pinouts

# <span id="page-26-0"></span>**Appendix C: Specifications**

# <span id="page-26-1"></span>**Physical Specifications**

### **Ports**

2 10/100BASE-TX ports, RJ-45 connector, auto MDI/X 10BASE-T: RJ-45 (100-ohm, UTP cable; Category 3 or better) 100BASE-TX: RJ-45 (100-ohm, UTP cable; Category 5 or better) 1 FXS port (PHONE), RJ-11 connector

1 FXO port (LINE), RJ-11 connector

### **LED Indicators**

Power, Internet, Wireless (802.11b/g Wireless Link/signal strength), WAN (Ethernet Link/Activity, Speed), LAN (Ethernet Link/Activity, Speed)

### **AC Power Adapter**

Vendor: PHIHONG Model Number: PSC05R-050 Input: 100-240 VAC, 50-60 Hz, 0.2 A Output: 5 VDC, 1A

### **Unit Power Supply**

DC Input: 5 VDC, 1 A maximum Power Consumption: < 5 W

### **Physical Size**

105 x 78.67 x 24.7 mm (4.13 x 3.1 x 0.97 in)

### **Weight**

0.1 kg (0.22 lbs)

### **Temperature**

Operating: -10 to 50 °C (14 to 122 °F) Storage: -40 to 70 °C (-40 to 158 °F)

### **Humidity**

5% to 95% (non-condensing)

# <span id="page-27-0"></span>**Wireless Specifications**

### **Maximum 802.11b/g Channels**

FCC/IC: 1-11 ETSI: 1-13 France: 10-13 MKK: 1-14

### **Operating Frequency**

2.4 ~ 2.4835 GHz (US, Canada, ETSI) 2.4 ~ 2.497 GHz (Japan)

**Maximum Wireless Clients** 32

### **Data Rate**

802.11g: 6, 9, 11, 12, 18, 24, 36, 48, 54 Mbps (automatic fall back) 802.11b: 1, 2, 5.5, 11 Mbps (automatic fall back)

#### **Modulation Type**

802.11g: CCK, BPSK, QPSK, OFDM 802.11b: CCK, BPSK, QPSK

### **RF Output Power**

802.11b: 17 dBm 802.11g: 15 dBm

## <span id="page-27-1"></span>**VoIP Specifications**

**Voice Signaling Protocol**  SIP v2

#### **Voice Codec**

G.711 G.726 G.729 a, b

#### **Voice Quality**

VAD (Voice Activity Detection) CNG (Comfortable Noise Generation) Echo cancellation (G.165/G.168 echo canceller) up to 16 milliseconds Adaptive jitter buffer, 70 to 200 milliseconds DTMF tone detection and generation Call progress generation Custom tone generation

### **Call Features**

Call transfer Call waiting/hold/retrieve 3-way conference call Call-ID number and name Call-ID block Anonymous call blocking T.38 fax relay Dial plan (E.164 dialing plan) Do not disturb setting Speed dial Repeat dialing on busy Call return Call forwarding: No Answer/Busy/All Distinctive ringing

## <span id="page-28-0"></span>**Compliances**

#### **Emissions**

FCC Part 15B Class B VCCI Class B EN 55022 Class B EN 55024 EN61000-3-2 EN61000-3-3

### **Radio Signal Certification**

FCC Part 15C EN 300-328 EN 301 489-1 EN 301 489-17 ARIB STD-T66 ARIB STD-33 SRMC DGT LP0002

#### **Public Telecommunications**

FCC Part 68 JATE (Japan) DGT (Taiwan)

#### **Temperature**

IEC 68-2-14

#### **Vibration**

IEC 68-2-36, IEC 68-2-6

Specifications

### **Shock**

IEC 68-2-29

### **Drop**

IEC 68-2-32

### **Safety**

UL/cUL (UL 60950-1) IEC 60950-1 (CB)

### **Standards**

IEEE Std. 802.3-2002 10BASE-T and 100BASE-TX IEEE 802.11b, g Wi-Fi 11b/g, WPA, WPA2, WMM UPnP

Model Number: VG007 Pub. Number: 150200025700E, E012006-R01